### **ISO PROJECT**

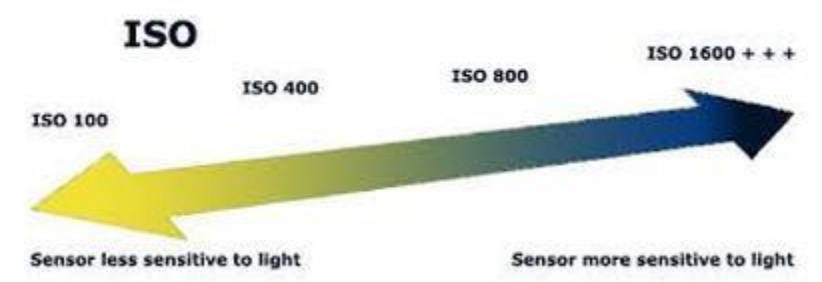

The ISO setting makes the sensor (formerly film) more or less sensitive to light. The higher the ISO (3200), the more sensitive the camera is to light— which is useful when there is not much light around— like at nighttime.

However, the higher the ISO, the more "noise" there will be in your image. "Noise" refers to grainy specks that show up on your image. For this reason, it is best to always use the lowest ISO possible, as this will give you the best image quality. Usually this means an ISO of around 100.

#### *ISO controls:*

-Exposure (makes image sensor more or less sensitive to light) -Image quality (the lower the ISO, the better the quality of your image)

### **PROJECT**

For this project take a series of photos with your camera in the **M**anual mode both **inside** and **outside** at different ISOs.

### **These photos will be of the same subject in the same setting.**

You will begin by setting the camera ISO to 100 or 200, whichever is the lowest you can set your camera to. Place your camera on a tripod, on a stable surface.

**Using your light meter to ensure correct exposure**, take a photograph of a scene or subject.

This will involve changing your shutter speed or aperture. You may change whichever one you feel like. (*Remember that you will need a shutter speed of at least 1/30th of a second or higher to avoid blur.)*

Now adjust the ISO # to 400 and take another photograph using the light meter to ensure correct exposure. **Remember, to meter your subject again!!!**

Repeat the above step with the **ISO set to 800**, and then 1600, or whatever the highest ISO is. *(If your camera has an ISO setting of 12,800 take a photo at this setting.)*

Now repeat these steps for your other location.

For your project you should have:

- 1. 3-5 photos of an Object/Scene Inside (with differing ISO levels)
- 2. 3-5 Photos of an Object/Scene Outside (with differing ISO levels)

# **Part 2:**

Upload your photographs to a new subfolder titled "ISO" in your student folder. Use Image Capture to do this or insert the SD card in the back of the computer.

Sort your photos files of NEF and JPEG into the correct folders.

## **Part 3:**

Take your photos and put them into a Google Doc or Word document.

Answer the following questions:

- 1. What do you notice about the f-stop number and shutter speed of your photo taken at the lowest ISO compared to the photo taken at the highest ISO?
- 2. Right click on the photos from browser and right select **edit.** Take a close look at the photograph taken at the lowest ISO and the highest ISO. What is the difference between the images?
- 3. What are two situations where you would choose to use a low ISO #?
- 4. What are 2 situations where you would choose to use a high ISO#?

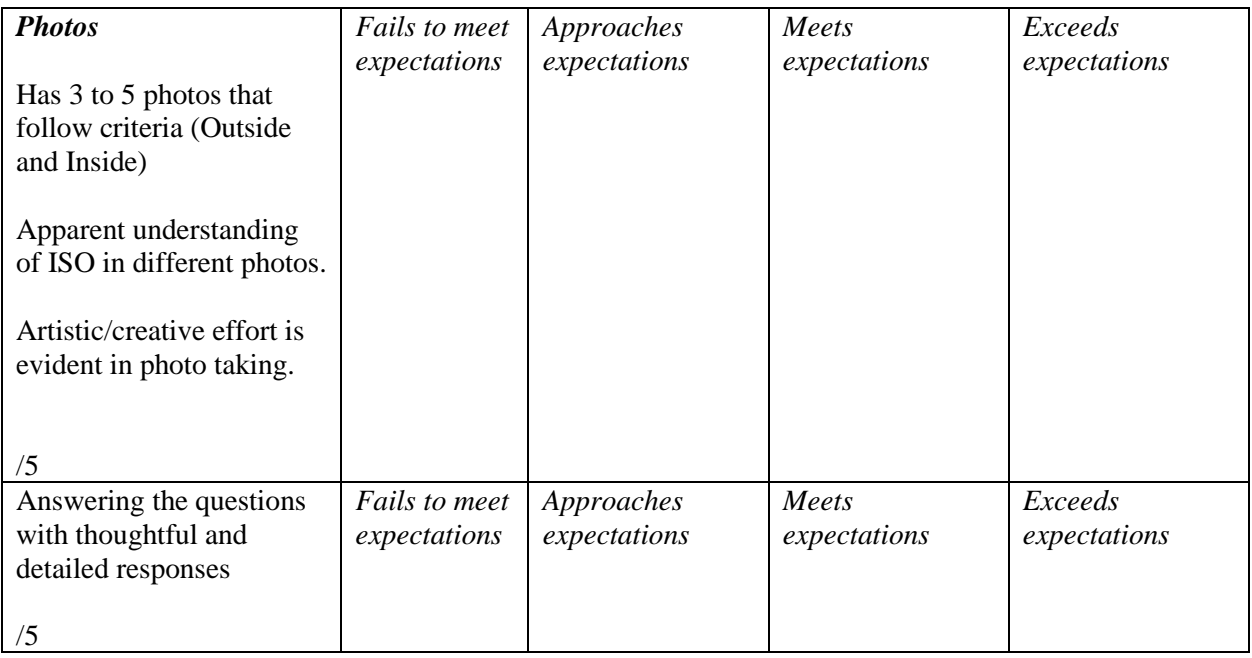

/10